# **КОНФИГУРИРОВАНИЕ УНИВЕРСАЛЬНОГО GSM-КОНТРОЛЛЕРА С ИСПОЛЬЗОВАНИЕМ GSM- И USB-КАНАЛОВ СВЯЗИ**

## **Бычков В.И., студ.; Суков С.Ф., проф., к.т.н., доц.**

*(ГОУВПО «Донецкий национальный технический университет», г. Донецк, ДНР)*

Мобильные телефоны и смартфоны в настоящее время получили широкое распространение. В качестве передающей среды используется сотовая связь. Стандарт GSM широко применяется для удаленного доступа к автоматизированным системам управления технологическими процессами (АСУ ТП), а именно к программируемым логическим контроллерам (ПЛК). Такой доступ позволяет осуществлять удаленный мониторинг данных на входах, управление состояниями на выходах контроллера, корректировку конфигурируемых параметров программы ПЛК, изменение настроек системы управления и экономию на выезде специалиста на объект внедрения автоматизированных систем управления технологическим процессом [1-2].

На сегодняшний день GSM‐контроллеры востребованы в автоматизированных системах управления, в системах умного дома, в системах пожарной и охранной сигнализации, в системах контроля доступа и др., построенных на базе нескольких контроллеров, использующих функции либо оповещения, либо мониторинга, либо управления. Наиболее актуальными и востребованными являются универсальные GSM‐ контроллеры. Универсальность означает, что на базе одного GSM‐контроллера можно построить систему как с функциями оповещения, мониторинга и управления удаленными объектами, так и с возможностью задания (с помощью ПК) и удаленного изменения (через GSM‐канал связи) настроек контроллера. Фактически в универсальном GSM‐контроллере объединены все основные функции GSM‐контроллеров, из которых состоят выше приведенные системы [2].

В универсальном GSM‐контроллере реализованы режимы работы «Сигнализация», «Контроль», «Управление» и «Конфигурирование». В «Сигнализации» осуществляется оповещение пользователя при изменении состояний цифровых и аналоговых входов. В режиме «Контроль» по запросу осуществляется информирование пользователя о состоянии цифровых и аналоговых входов/выходов. С помощью «Управления» пользователь может изменять состояние цифровых и аналоговых выходов. Режим «Конфигурирование» предназначен для задания или изменения настроек (параметров) контроллера с помощью ПК (по USB-порту) или мобильного телефона (через GSM-канал связи).

Перед первым запуском устройства производится начальная инициализация параметров контроллера через USB-канал связи с помощью специального ПО (конфигуратор), разработанного под ОС Windows, с целью облегчения процесса работы с режимом «Конфигурирование». С помощью данного ПО также можно изменять уже заданные значения параметров универсального GSM‐контроллера. Данные параметры определяют его дальнейшую работу, например, какие режимы, входы и/или выходы будут использоваться в каждом режиме, на какой номер телефона будут приходить оповещения и т.д. Обязательным для задания параметром является первый номер телефона пользователя, поскольку без него задание остальных параметров становится невозможным: без номера пользователя некому будет отправлять оповещения или принимать SMS-сообщения и звонки, что сделает контроллер бесполезным устройством. Задание остальных номеров не обязательно. На рисунке 1 представлено окно ПО, в котором задаются номера пользователей.

Параметры передаются от ПК к контроллеру по интерфейсу UART в виде специальных команд, вид которых следующий:

## **\[режим работы][пробел][название команды][пробел][параметры].**

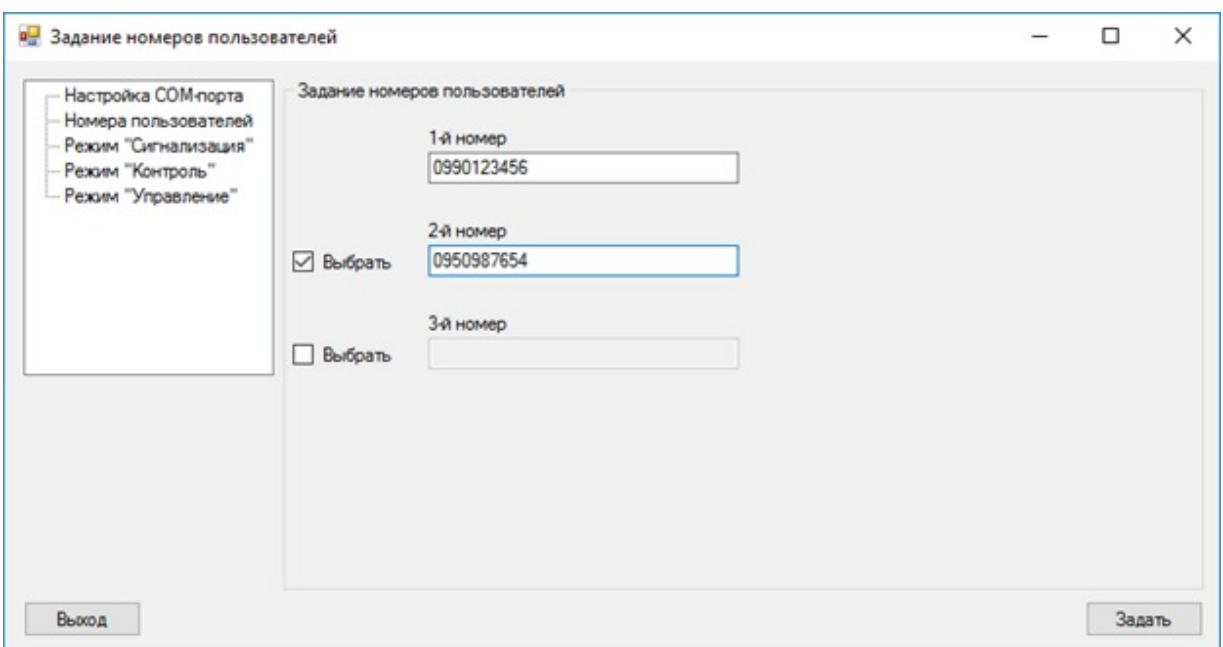

*Рисунок 1 — Окно конфигуратора задания номеров пользователей режима «Конфигурирование»*

Символ «\» указывает на прием команды, символ «.» – на конец приема команды. После символа «\» указывается название режима. Для режима «Сигнализация» – это «ALERT», для «Контроль» – «MONITOR», для «Управления» – «CONTROL», для режима «Конфигурирование» – «CONFIG». Режим работы определяет функцию, а название команды – подфункцию режима «Конфигурирование». В качестве параметра указывается значения либо «1», либо «0», которые активируют или деактивируют подфункции остальных режимов работы, либо десятизначный массив цифр для задания номеров пользователей. Для смены номера оповещения пользователя в качестве параметра используются значения цифр от 1 до 3. На рисунке 2 показан пример команды включения/выключения режима «Управление», а на рисунке 3 – пример изменения номера оповещения.

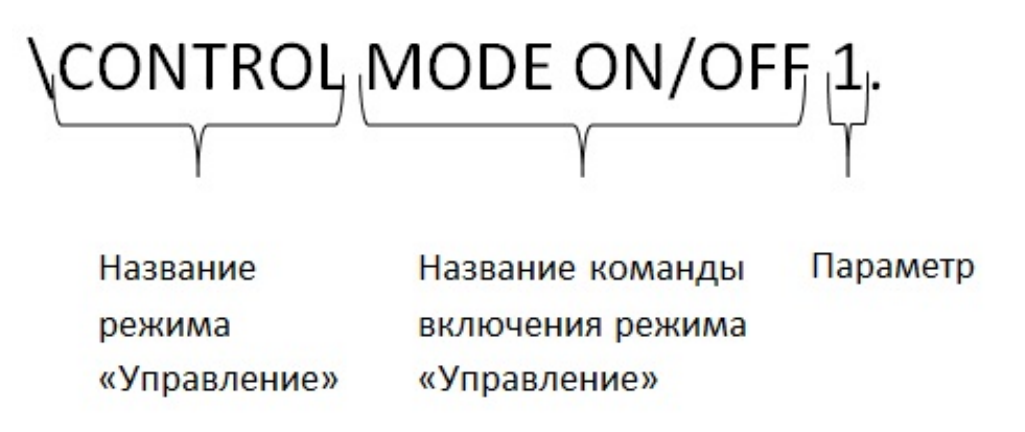

*Рисунок 2 – Команда включения/выключения режима «Управления»*

От ПК к контроллеру команды передаются сплошным массивом команд. После выбора и задания настройки, нажатия кнопки «Задать» пользователем, конфигуратор отправит по USB-каналу связи массив данных, состоящий из команд, идущих по определенному порядку. Затем конфигуратор отправляет на контроллер специальную команду «!SEND REPORT» для получения отчета о статусе отправленных команд в виде массива из нулей и/или единиц: «1», если команда была успешно передана, и «0», если команда передана не была.

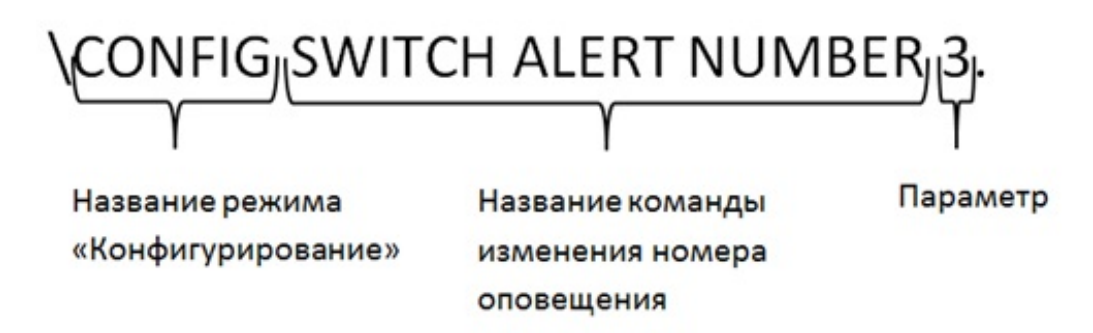

#### *Рисунок 3 – Команда изменения номера оповещения*

Конфигуратор считывает данный массив и в окне «Настройки COM-порта» (рис. 4) строит отчет в виде таблицы с наименованиями и состояниями команд. Состояния команд обозначаются словами «OK» или «NOT» и цветом строк таблицы: «OK» и зеленый цвет – команда успешно доставлена и принята, «NOT» и светло-красный цвет – команда успешно доставлена не была. На рисунке 4 показано окно конфигуратора «Настройки COM-порта» с построенным отчетом, а на рисунке 5 – процесс конфигурирования контроллера по USBканалу связи.

| <b>DE</b> Настройка СОМ-порта<br><sup></sup> Настройка СОМ-порта<br>- Номера пользователей<br>Режим "Сигнализация"<br>Режим "Контроль" | Настройка СОМ-порта<br>COM <sub>3</sub><br>Подключить<br>$\overline{\phantom{a}}$ | Обновить<br>Отключить | Ж<br>▣<br>$\Box$         |
|----------------------------------------------------------------------------------------------------|-----------------------------------------------------------------------------------|-----------------------|--------------------------|
| <b>:</b> Режим "Управление"                                                                                                    | Команда                                                                           | Состояние             |                          |
|                                                                                                    | Вкл/Выкл режима Сигнализации                                                      | <b>OK</b>             | Ξ                        |
|                                                                                                    | Вкл/Выкл режима Контроля                                                          | <b>OK</b>             |                          |
|                                                                                                    | Вкл/Выкл режима Управления                                                        | OK.                   |                          |
|                                                                                                    | Вкл/Выкл 1-го дискретного входа Сигнализации                                      | OK.                   |                          |
|                                                                                                    | Вкл/Выкл 2-го дискретного входа Сигнализации                                      | <b>OK</b>             |                          |
|                                                                                                    | Вкл/Выкл 1-го аналогового входа Сигнализации                                      | <b>OK</b>             |                          |
|                                                                                                    | Вкл/Выкл 2-го аналогового входа Сигнализации                                      | OK.                   | $\overline{\phantom{a}}$ |
|                                                                                                    |                                                                                   |                       |                          |
| Выход                                                                                                    |                                                                                   |                       | Задать                   |

*Рисунок 4 — Окно конфигуратора «Настройки COM-порта» с построенным отчетом*

После приема команды параметр записывается в ячейку(-и) энергонезависимой памяти микроконтроллера EEPROM по адресу, определяемому командой, после чего считывается и, в соответствии со значением параметра, производится настройка. Например, на рисунке 2 показана команда включения/выключения режима «Управления» с параметром «1». В результате приема данной команды параметр «1» запишется в третью (03h) ячейку памяти EEPROM, затем будет считан по данному адресу, и установится флаг активации режима «Управление».

Под все параметры в памяти выделяются определенное количество ячеек. Под номера телефонов пользователей выделено тридцать ячеек памяти микроконтроллера, по десять на каждый номер телефона. В каждой такой ячейке хранится соответствующая цифра номера телефона. Номера задаются без международного телефонного кода.

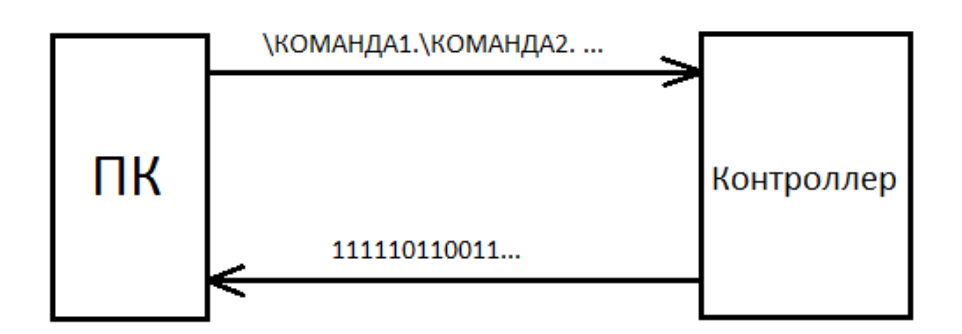

Рисунок 5 — Процесс конфигурирования контроллера по USB-каналу связи

При последующих включениях устройства в главной функции ПО микроконтроллера считывается память EEPROM, и затем следует выполнение функций и подфункций (установление флагов) по сохраненным значениям параметров. Это избавляет пользователя от необходимости после каждого включения задавать одинаковые настройки.

Изменять значения параметров можно и с помощью канала GSM, используя SMSсообщения. Шаблон текста сообщений для режимов «Сигнализация», «Контроль» и «Управления» аналогичен предыдущим командам, а для режима «Конфигурирование» имеет другой вид:

### \[пароль доступа][пробел][режим работы][пробел][название команды][пробел][параметры].

Пароль доступа необходим для обеспечения безопасности доступа к настройкам контроллера. Остальные поля аналогичны полям команд других режимов работы. Под пароль доступа выделено до двенадцати ячеек памяти.

По приходу SMS-сообщения проверяется номер отправителя и затем, если номер совпал хотя бы с одним из трех номеров, записанных в памяти контроллера, проверяется текст сообщения. Действия по приему команды аналогичны приему команд по USB-каналу связи. После задания параметра контроллер в ответ отправляет SMS-сообщение с текстом «Comanda prinyata» для уведомления пользователя об успешной отправке команды и, соответственно, настройки. В случае, если пользователь допустил ошибку в тексте команды, контроллер также отправит в ответ SMS-сообщение с текстом «Oshibka zaprosa».

Таким образом, использование GSM-канала связи для полноценного конфигурирования универсального контроллера является для пользователя долгим и рутинным: пользователь тратит значительное количество времени для задания всех команд, и время доставки команд до контроллера зависит от качества связи, что создает некомфортные условия. Поэтому для полного конфигурирования универсального GSM-контроллера рекомендуется использовать USB-канал связи и конфигуратор, что дает возможность пользователю быстро и просто осуществить настройку параметров, однако для этого необходимо находиться в непосредственной близости к устройству. GSM-канал связи используется для удаленного конфигурирования, а также для внесения небольших изменений в настройки контроллера.

#### Перечень ссылок

1. Применение gsmGPRS технологий для построения эффективных ACY TII [Электронный ресурс]. - Режим доступа: http://genisys.ge/ru/news применение-gsmGPRSтехнологий-для-построения-эффективных-асу-тп

2. Бычков, В. И. Автореферат [Электронный ресурс] – Режим доступа: http://masters.donntu.org/2017/fkita/bychkov/diss/index.htm#ref1

3. Руководство пользователя CCU422-LT [Электронный ресурс] - Режим доступа: http://www.radsel.ru/files/CCU422/CCU422-LT/Manual\_CCU422-LT\_v01.02\_CCU422-LC  $v01.02.pdf$